## **TradeCopy Help Guide**

**TradeCopy** is a software system of combination of 2 mql4 scripts/EAs (AccountImport-EA.ex4 and AccountExport-EA.ex4) and a special DLL for signals transmition (GlobalVariable.dll), which can duplicate all trading operations from one or even several Metatrader 4 terminals to another. The system is very flexible to use - you may copy lot sizes from slaves or adjust them, you may set AccountImport to calculate lot sizes with money management function in import account, you may set *AccountExport* to reverse the trades (i.e. buy instead of sell; useful when copying trades from some badly loosing account).

Export EA will work even on accounts accessible only by read-only (investor) passwords. **TradeCopy** is licensed only for personal usage and master EA is locked to make trades only on accounts opened for your name. Only import EA (that is used to make trades) is locked to your accounts, export EA can be used to copy trades from any account, even if it accessed by read-only (investor) password.

## Installation:

1. copy AccountImport-EA.ex4 to "experts" subfolder of your own trading account Metarader 4 installation fodler:

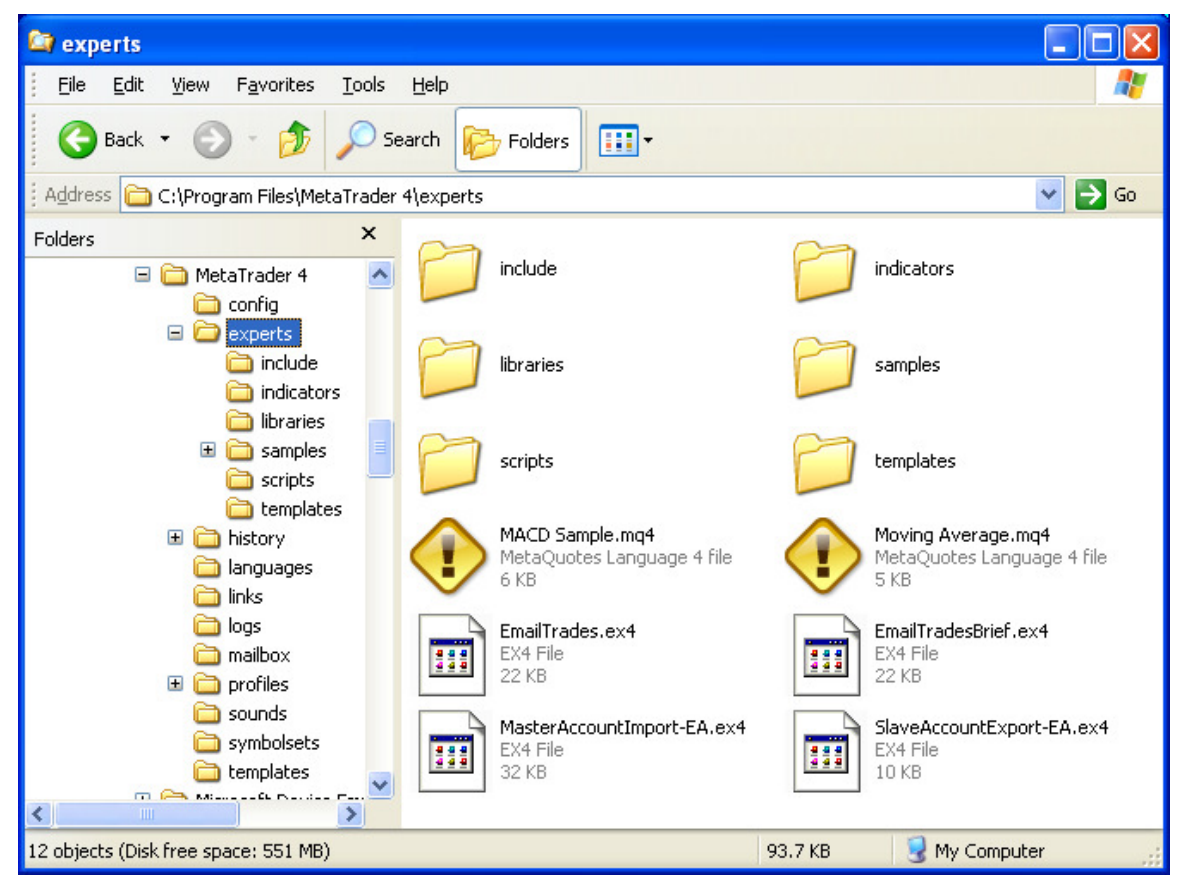

You may run several instances of *AccountImport-EA.ex4* on your computer on diffferent accounts. To achieve that you must install several copies of Metatarder 4 for each account and copy *AccountImport-EA.ex4* to each of them.

- 2. Copy AccountExport-EA.ex4 to "experts" subfolder of Metarader 4 installation folder of account from where you want to copy trades. You may run several instances of AccountExport-EA.ex4 on your computer on different accounts. To achieve that you must install several copies of Metatarder 4 for each account and copy AccountExport-EA.ex4 to each of them.
- 3. Copy GlobalVariable.dll to "system32" subfolder of your Windows XP installation (or "system" on Vista):

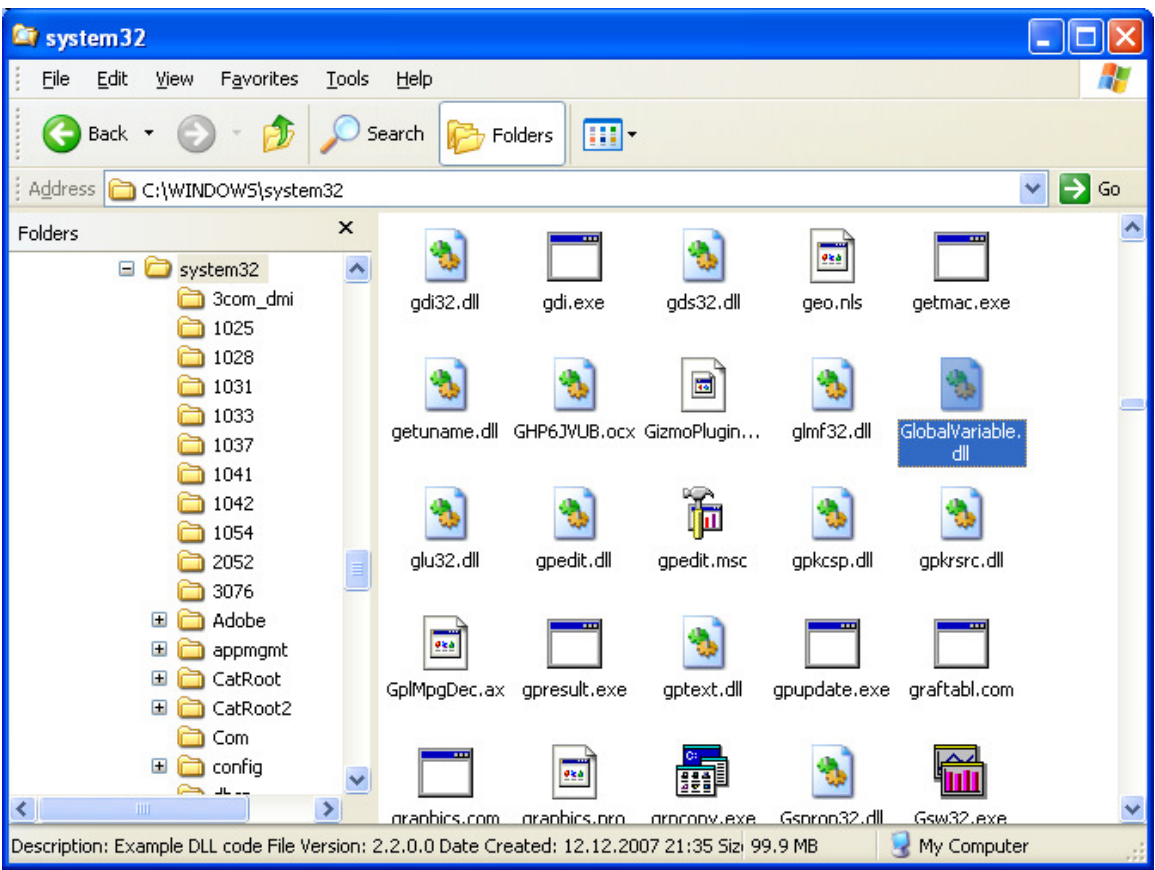

This DLL is used to exchange the information between EAs.

These EAs work in eternal loop for precise timing and due to this you can't press F7 to change the parameters. You must remove EA from chart and then start over with new parameters.

You must enable DLLs in EAs (EA properties window - Allow DLL imports and disable Confirm DLL function calls). Also enable "Allow import of external experts" checkbox.

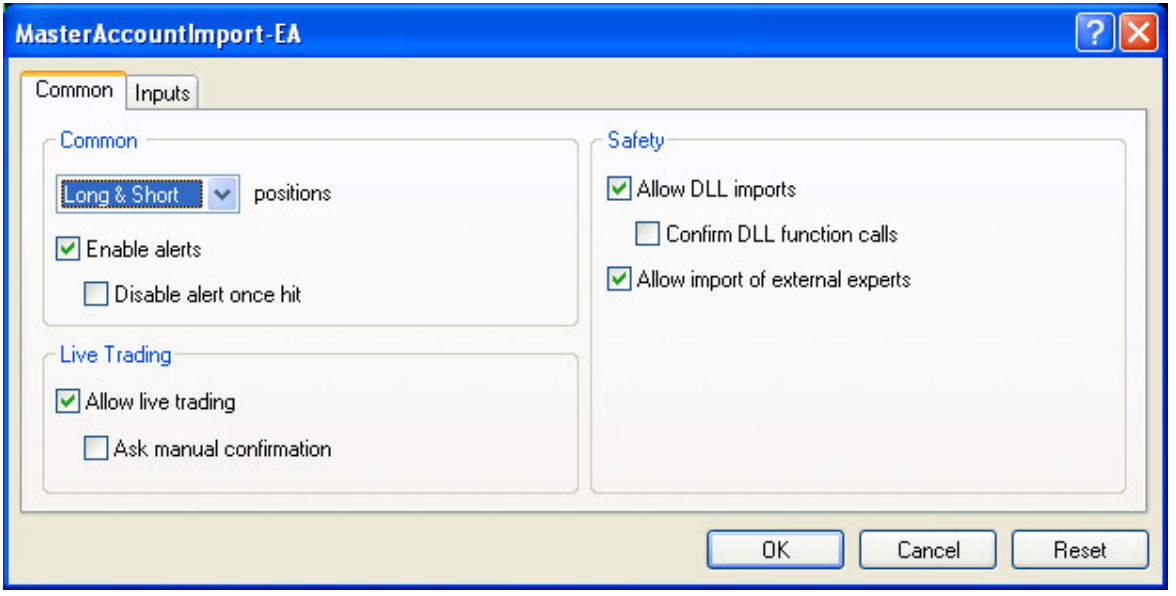

For export/import EAs you must set different "system" names for all AccountExport and put all those names in "SlaveNames" parameter of AccountImport (separated by comma). All "system" names must be unique between all running EAs on your computer (these names are used to transfer variables via GlobalVariable.dll).

## Parameters explanations: **AccountImport**:

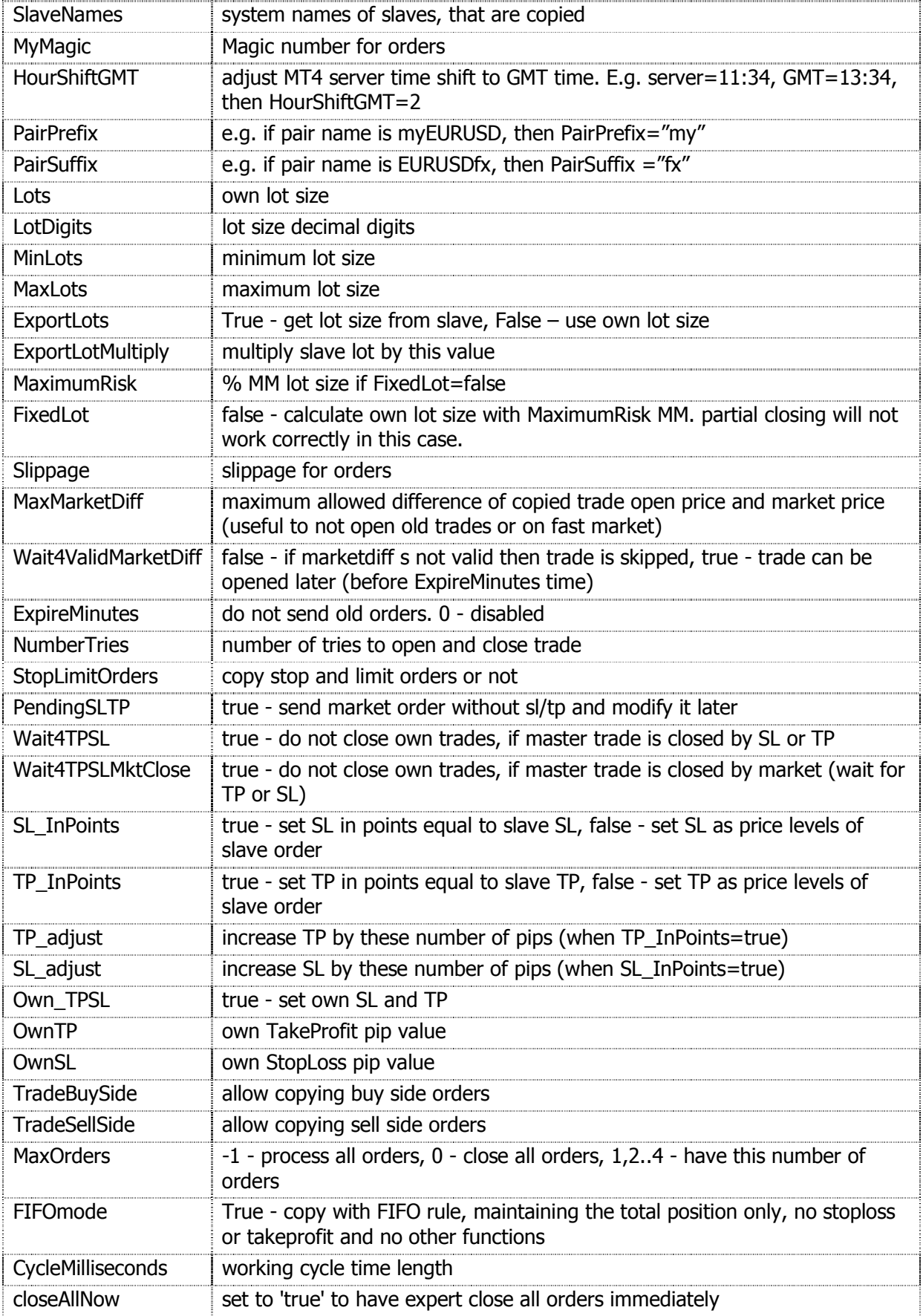

## **SlaveExport**:

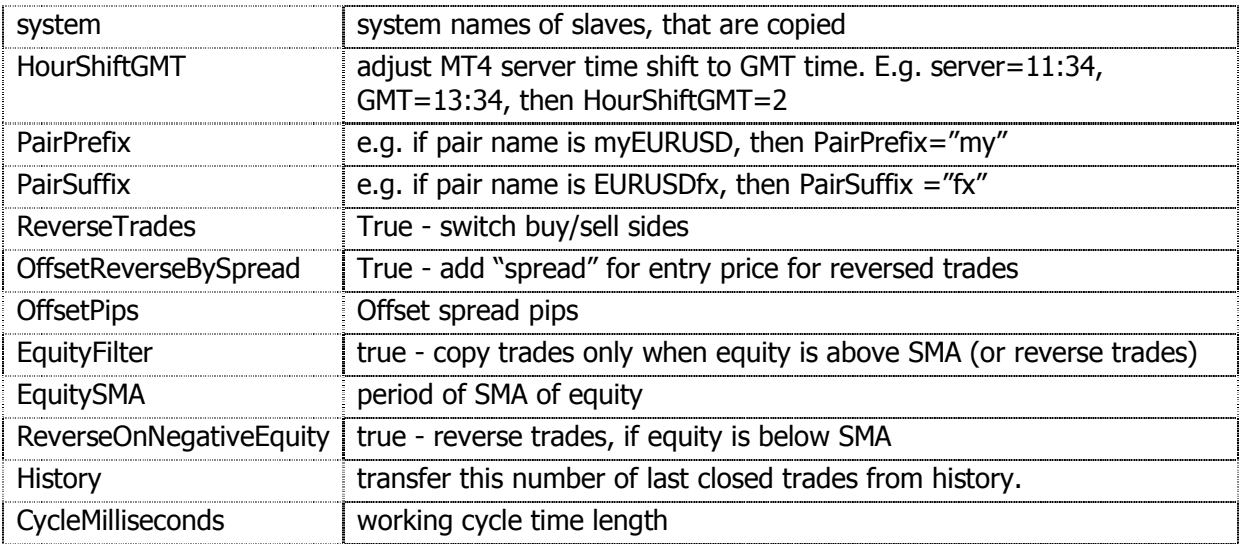

Import EA can trade with own lot size (Lots) when ExportLots=false, it can copy lot size from export EA when ExportLots=true and ExportLotMultiply=1.0 and it can multiply that size by ExportLotMultiply:

e.g. when ExportLots=true and ExportLotMultiply=2, export lot is 0.2, then import lot=0.2\*2=0.4 or ExportLotMultiply=0.5, export lot is 0.2, then import lot =  $0.2*0.5 = 0.1$ 

Test TradeCopy on demo accounts first to get fully comfortable with the way it works.